# **Boletim Técnico**

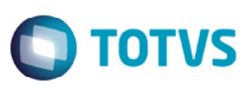

## **Informações de Envio de Pré-fatura com Situação "Confirmada"**

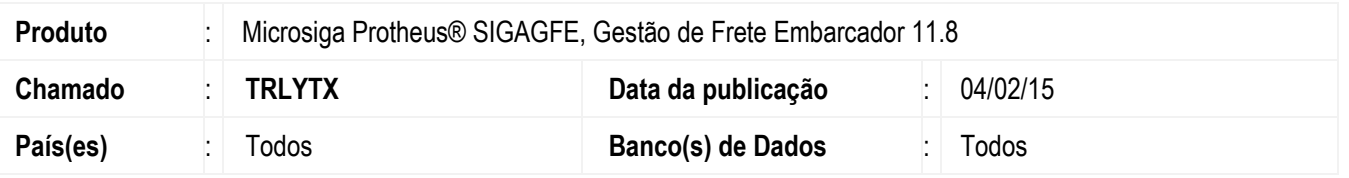

Melhoria na rotina **Enviar Pré-fatura** (**GFEA056**) para que ao realizar o envio de uma pré-fatura que esteja com a situação "Confirmada", o sistema grave as informações de data, hora e usuário de envio. Porém, a atualização das informações só ocorrerá para pré-faturas que não tiverem sido enviadas, do contrário, se manterão a data, hora e usuário de envio do primeiro envio.

Para viabilizar essa melhoria, é necessário aplicar o pacote de atualizações (*Patch*) deste chamado.

### **Procedimento para Implementação**

O sistema é atualizado logo após a aplicação do pacote de atualizações (*Patch*) deste chamado.

## **Procedimento para Utilização**

- 1. Em **Gestão de Frete Embarcador** (**SIGAGFE**) acesse **Movimentação** > **Pré-faturas** > **Gerar Pré-faturas**.
- 2. Gere uma pré-fatura para um transportador que esteja parametrizado para confirmar pré-faturas automaticamente (no cadastro de **Emitentes**, aba **Transportador,** campo **Confirm. Auto** = "1" (Sim).
- 3. Depois da geração da pré-fatura, esta deverá assumir a situação "Confirmada".
- 4. Acesse **Movimentação** > **Pré-faturas** > **Enviar Pré-fatura**.
- 5. Realize o envio da pré-fatura gerada.
- 6. Acesse **Movimentação** > **Pré-faturas** > **Gerar Pré-fatura**.
- 7. Visualize a pré-fatura e verifique se os campos **Data**, **Hora** e **Usuário de Envio** foram preenchidos.

### **Informações Técnicas**

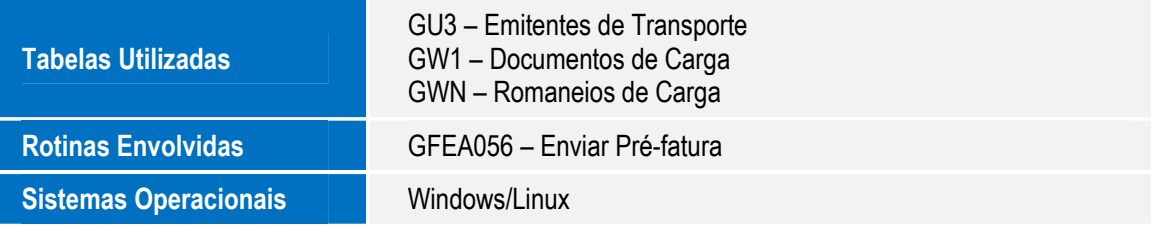

SIGAGFE – Informações de Envio de Pré-fatura com Situação "Confirmada"

ര

Este